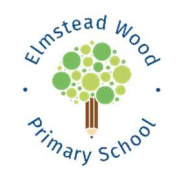

# Arbor Parent App

The Spring Partnership Trust schools all use the Arbor MIS for gathering data and communicating with parents. Arbor provides parent access (via web or app), to allow you to control your own child's data. Please sign up to our Arbor Parent App using the steps below.

# Your School's Unique URL

## https://elmstead-wood-primary.uk.arbor.sc/?/home-ui/index

Your Arbor username is the email address you provided on your primary application.

## Logging in for the first time

- □ Follow school's unique URL
- □ Select 'First time logging in?'
- $\Box$  Provide the email address you used on applying for the school (NB: if this does not work please email the school with the email you would like to use to login and await further instruction)
- □ Finally, confirm your child's date of birth, accept terms and select your child's school You're in!

#### Subsequent logins

After your initial log in, you can download the Arbor App from your device's app store.

# Completing your Pupil Information (in app)

- □ Log in to the Arbor App
- □ Select the Menu  $\equiv$  icon from the bottom toolbar
- □ Select Profile
- $\Box$  From the Profile View you can add and amend pupil data *(NB: you will only be able to edit your own* contact information, and add new contacts)

#### Support

For support, please visit https://support.arbor-education.com/hc/en-us and select Parent Portal and Arbor App as a parent.

#### Data Exchange

Thank you for helping us to obtain your information. We will on occasion need to share some of your child's basic details with external companies and third parties who deal with the school. This will be in line with GDPR guidelines. To view our Data Protection Policy please visit

www.springpartnershiptrust.co.uk